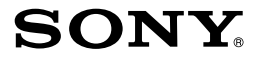

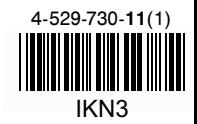

# **Упътване за бързо включване**

#### NWZ-B183/B183F

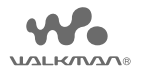

http://rd1.sony.net/help/dmp/nwzb180/h\_ww/

©2014 Sony Corporation

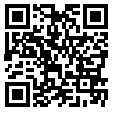

#### **Информация за ръководствата**

Това упътване за бързо включване описва само основните инструкции за работа и как да инсталирате приложения софтуер.

За подробна информация и инструкции за употреба, вижте помощното ръководство (HTML формат), приложено в наличния софтуер, след инсталацията. Може да получите достъп до онлайн версията на помощното упътване (HTML формат/пълна версия) с помощта на различни устройства от URL или QR кода на първа страница. Браузването е безплатно, но е възможно да се начисляват комуникационни такси съгласно договора с вашия доставчик.

### **Съдържание**

- $\Box$  WALKMAN® (1)
- $\Box$  Слушалки (1)
- $\Box$  Упътване за бързо включване (това ръководство)

### **Операционна система**

Уверете се, че операционната система е Windows 8.1, Windows 8, Windows 7 (Service Pack 1 или по-нова), Windows Vista (Service Pack 2 или по-нова), а инсталираният Windows Media Player на компютъра ви е версия 11 или 12.

Операционната система за компютър Mac не се поддържа от вашия Walkman.

### **Как да инсталирате приложения софтуер (включително Помощното упътване)**

**1 Свържете вашия Walkman към работещ компютър.**

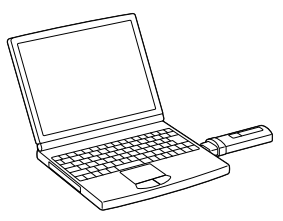

### **2 Изберете следното на компютъра.**

 Windows 7 или по-нова: Изберете [Start] – [Computer] или [My Computer] – [WALKMAN] – [FOR\_WINDOWS].

- Windows 8.1 или Windows 8: Изберете [Desktop] от [Start screen], за да отворите [File Explorer]. В списъка [Computer] изберете [WALKMAN] – **IFOR WINDOWSI.**
- **3 Щракнете два пъти върху [Help\_ Guide\_Installer\_exe].**

Извежда се прозорецът за инсталация.

**4 Следвайте инструкциите на екрана.**

След като инсталацията приключи, на десктопа на компютъра се появява иконка-препратка за помощното упътване.

### **Зареждане на батерията**

Батерията на вашия "WALKMAN" се презарежда, докато плейърът е свързан с работещ компютър.

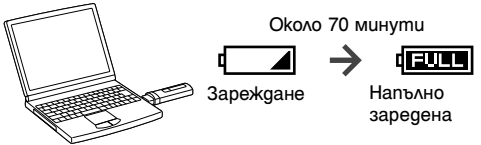

#### **Забележка**

• Ako зареждате вашия Walkman след като не е бил използван дълго време, компютърът може да не го разпознае или на дисплея на плейъра може да не се появи нищо. Заредете плейъра за около 10 минути, след което той трябва да започне отново да работи нормално.

Ако на дисплея не се появи нищо в продължение на повече от 10 минути, прекъснете връзката на плейъра с компютъра и натиснете бутона RESET на плейъра, за да го нулирате.

- Ако включите, рестартирате или изключите компютъра или ако компютърът излезе от спящ режим и режим на хибернация, когато вашият Walkman е свързан с него, плейърът може да не работи. В такъв случай прекъснете връзката на плейъра с компютъра и натиснете бутона RESET на плейъра, за да го нулирате. Преди да извършите тези операции, прекъснете връзката на вашия Walkman с компютъра.
- За да избегнете увреждане на батерията, зареждайте батерията поне веднъж на половин година или всяка година.

# **Части и контролни бутони**

### **Отпред**

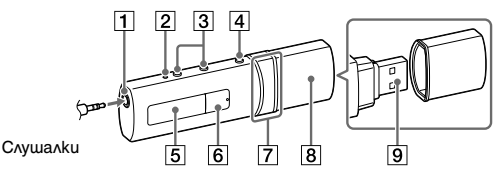

#### **Отзад**

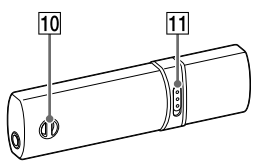

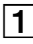

 **Жак за слушалки**

**Бутон RESET (Нулиране)**

Натиснете бутона RESET с помощта на химикалка,

кламер или друг подобен инструмент, за да нулирате вашия Walkman. Не може да нулирате плейъра, когато той е свързан към компютър чрез USB връзка.

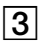

**Бутони за регулиране силата на звука VOL+\*1)/–**

### **Бутон BACK/HOME**

Вижте в раздела "Как да използвате вашия Walkman".

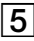

### $|5|$  Дисплей

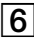

### $\boxed{6}$  **Бутон**  $\blacktriangleright$ **II**<sup>-1</sup>

Изпълнява желаните функции. С този бутон стартирате/въвеждате пауза във възпроизвеждането на музика или въвеждате пауза/ рестартирате запис на музика.

# **12 Бутон <b>←**<br><del>1</del>

Натиснете, за да изберете желаната опция, да стартирате бързо превъртане назад/напред по време на възпроизвеждане или за предварително настройване на FM станция.

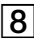

### **USB капаче**

При свързване чрез USB връзка свалете капачето.

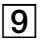

 **USB конектор**

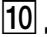

 **Дупки за каишка**

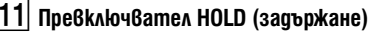

Деактивира функционалните бутони, за да предотврати случайно включване при пренасяне на плейъра.

\*1 Има тактилни точки за по-лесна работа с бутоните.

### **Операции със силата на звука (само за държави/ региони, прилагащи директивите на**

#### **Европейския съюз)**

Звукът от алармата и предупреждението [Check the volume level] са предназначени да предпазят вашия слух, когато за първи път увеличите настройката за сила на звука на ниво, което е вредно за слуха ви. Можете да отмените алармата и предупреждението, като натиснете произволен бутон.

#### **Забележка**

- Може да усилите звука след като отмените алармата и предупреждението.
- След първоначалното предупреждение, алармата и предупреждението се появяват на всеки 20 часа, в които силата на звука е била на ниво, което е вредно за слуха ви; когато това се случи, силата на звука се намалява автоматично.
- Ако силата на звука бъде зададена на ниво, което е вредно за слуха ви, и изключите плейъра, тя автоматично се връща на ниво, което е безопасно за слуха ви.

### **Включване и изключване на WALKMAN**

За да включите Натиснете бутона  $\blacktriangleright$ II.

За да изключите Натиснете и задръжте бутона  $\blacktriangleright$ II.

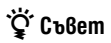

 Ако възпроизвеждането на музика е на пауза и за определен период от време не се извършват никакви операции, вашият Walkman ще се изключи автоматично, освен в случаите, когато е активирана функцията FM радио.

 Дисплеят ще се изключи, ако известно време не извършвате никакви операции. При такива случаи натиснете бутона BACK/HOME, за да включите отново дисплея.

### **Как да използвате вашия Walkman**

Основното меню Home е отправната точка за всяко приложение.

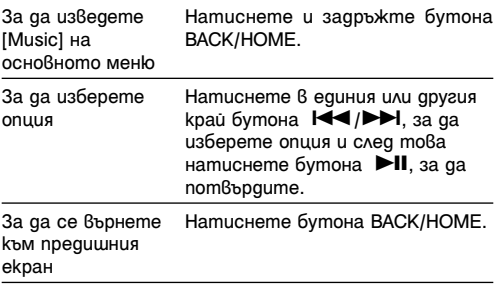

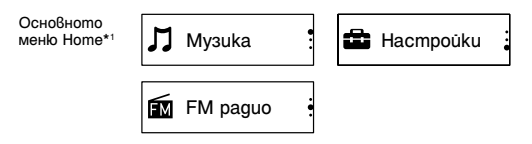

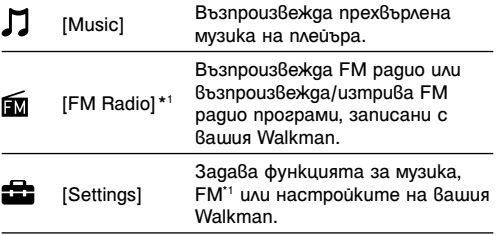

\*1 Опции, свързани с функцията [FM Radio], са налични само за модела NWZ-B183F.

### **Прехвърляне на музика**

Можете да прехвърляте музика (WMA или MP3 кодек) в папката [Music] на вашия Walkman като я изтеглите с мишката и пуснете в Windows Explorer на компютъра. Ако трябва да копирате музикални данни от CD, може да използвате Windows Media Player 11 или 12. За подробна информация как да използвате Windows Media Player, вижте в Help (Помощ) на приложението.

#### **Забележка**

- Не изключвайте плейъра, когато се прехвърлят файлове. В противен случай файлът, който се прехвърля, ще се повреди.
- $\bullet$  Не можете да прехвърляте музика, защитена с авторски права, тъй като плейърът не я поддържа.

### **Отстраняване на проблеми**

Ако вашият Walkman не работи както очаквате, опитайте да разрешите проблема чрез следните стъпки.

**1 Открийте наблюдаваните от вас признаци за проблема в "Отстраняване на проблеми" в помощното ръководство (HTML формат) и пробвайте описаните варианти за отстраняване на проблема.**

За подробности относно свързването с компютър вижте таблиците на следващите страници.

**2 Свържете плейъра към компютъра, за да заредите батерията.**

Може да разрешите някои от проблемите, като заредите батерията.

### **3 Натиснете бутона RESET с помощта на химикалка, кламер или друг подобен инструмент.**

Преди да нулирате вашия Walkman го изключете от компютъра и се уверете, че не се възпроизвежда песен. Сега вече можете да го нулирате безопасно. След като извършите това, натиснете бутона **>II**, за да включите плейъра.

- **4 Информация по въпроса може да откриете в менюто Help (помощ) за всеки софтуер.**
- **5 Потърсете информация по темата на една от интернет страниците за поддръжка и обслужване на клиентите.**

Относно интернет страници за подаръжка и обслужване на клиентите, вижте в "Най-нова информация".

**6 Ако не успеете да решите проблема по изброените по-горе начини, консултирайте се с най-близкия търговец на Sony.**

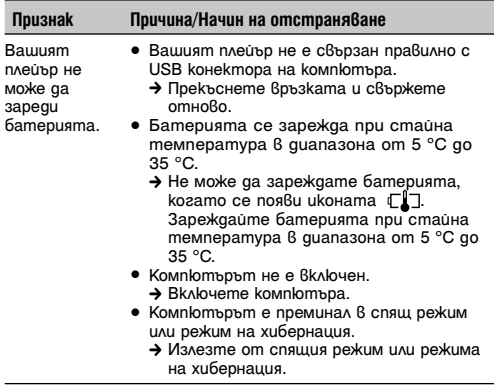

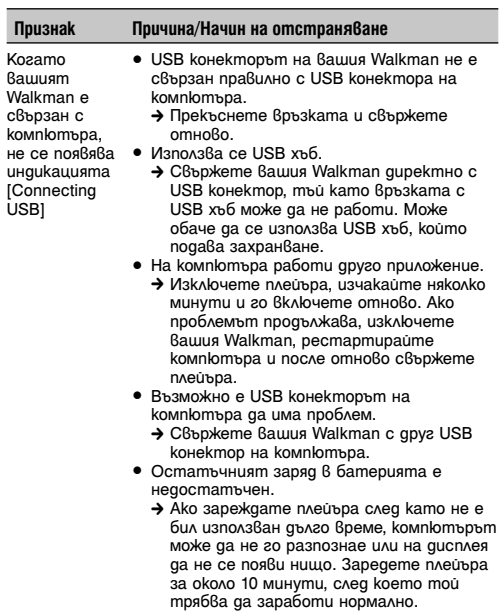

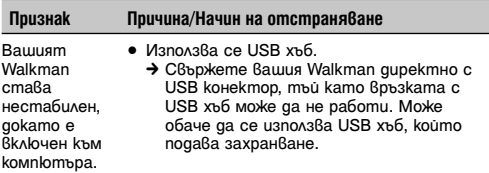

## **Мерки за безопасност**

#### **Информация за закони и търговски марки**

Информация за закони, регулации и права върху търговски марки може да откриете в раздела "Важна информация", съдържащ се в приложения софтуер. За да прочете тази информация, инсталирайте приложения софтуер на компютъра си.

### **Слушалки**

- Продължителното слушане на плейъра с висока сила на звука може да увреди слуха ви, затова го избягвайте.
- При възпроизвеждане с високо ниво на силата на звука

е възможно да не чувате страничните звуци. Избягвайте да използвате плейъра в ситуации, при които слухът ви трябва да е изострен като например при шофиране или когато карате велосипед.

 Тъй като слушалките са с open-air дизайн, звукът се чува извън слушалките. Моля, съобразявайте се с хората, намиращи се в близост до вас.

#### **Относно слушалките тип "тапи"**

Тапите на слушалките уплътняват ушите ви. Затова имайте предвид, че съществува риск от увреждане на слуха и тъпанчетата ви, ако се приложи силен натиск върху слушалките или ако те бъдат внезапно извадени от ушите ви. След ползване, винмателно извадете слушалките от ушите си.

#### **Най-нова информация**

Ако имате въпроси или проблеми, засягащи този продукт, или ако желаете да получите информация за съвместими с продукта артикули, посетете следните интернет страници: За клиенти в САЩ:

 http://www.sony.com/walkmansupport За клиенти в Канада:

 http://www.sony.ca/ElectronicsSupport/ За клиенти в Латинска Америка:

http://www.sony-latin.com/index.crp

За клиенти в Европа:

 http://support.sony-europe.com/dna/wm/ За клиенти в Азия, Океания, Близкия Изток и Африка: Английски: http://www.sony-asia.com/support Корейски: http://scs.sony.co.kr/walkman/ Опростен китайски: http://service.sony.com.cn/KB/ Традиционен китайски: http://service.sony.com.tw/ За клиенти, закупили устройството в чужбина: http://www.sony.co.jp/overseas/support/

# **SONY.**

#### http://www.sonv.net/

#### Sony Corporation Printed in Czech Republic (EU)

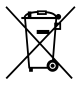

#### Изхвърляне на стари електрически и електронни уреди (приложимо в Европейския съюз и други Европейски страни със системи за разделно събиране на отпадъци)

Този символ върху устройството или върху неговата опаковка показва, че този продукт не трябва да се третира като домакински отпадък. Вместо това той трябва да бъде предаден в съответния събирателен пункт за рециклиране на електрически и електронни уреди. Като предадете този продукт на правилното място, вие ше помогнете за предотвратяване на негативните последствия за околната среда и човешкото здраве, които биха възникнали при изхвърлянето му на неподходящо място. Рециклирането на материалите ше спомогне да се съхранят природните ресурси. За подробна информация относно рециклирането на този продукт можете да се обърнете към местната градска управа, фирмата за събиране на битови отпадъци или магазина, откъдето сте закупили продукта.